# **IMPLEMENTASI HONEYPOT PADA WEB SERVER AIR TRAFFIC CONTROL (ATC) MENGGUNAKAN KFSENSOR**

**Hikmah Gatra**

**Nina Hendrarini**<sup>2</sup>

Anang Sularsa<sup>3</sup>

1,2,3Fakultas Ilmu Terapan - Telkom University

<sup>1</sup>hikmahgatra@gmail.com <sup>2</sup>ninahendrarini@tass.telkomuniversity.ac.id anang@tass.telkomuniversity.ac.id

## **Abstrak**

**Teknologi yang berkembang pada saat ini banyak digunakan oleh sebagian perusahaan seperti pada penerbangan yang menggunakan**  navigasi secara terpusat pada menara air traffic control (ATC) pada wilayah yang dilalui agar tidak terjadi perubahan jalur yang telah **diberikan. Dengan menggunakan** *Honeypot* **pada KFSensor, serangan yang dilakukan terhadap** *server* **pada** *Air Traffic Control* **(ATC)**  dapat diketahui dengan metode monitoring yang di install pada windows server, informasi pada monitoring berisi ip address penyerang tersebut yang memudahkan untuk dilakukan analisis. Contoh serangan yang sering terjadi seperti telnet port scanning dll.

**Kata Kunci :** *Honeypot***, ATC, KFSensor**

#### **Abstract**

Technology is evolving at this point widely used by some companies such as airlines that use centralized on the navigation tower air traffic control (ATC) in the areas traversed in order to avoid the lane change has been given. By using the Honeypot on KFSensor, attacks carried out against the server on the Air Traffic Control (ATC) can be determined by monitoring method is installed on a Windows server, the monitoring information contains the IP address of the attack that makes it easy to do the analysis. Examples of attacks that often occur as **telnet, port scanning etc.**

### **Keyword : Honeypot, ATC, KFSensor**

#### **1. Pendahuluan**

### **1.1 Latar Belakang**

Pentingnya suatu keamanan pada saat kemajuan perkembangan informasi dan teknologi penyimpanan yang berisikan informasi ataupun data yang dapat disalahgunakan untuk kepentingan tertentu sehingga memberikan suatu pencegahan celah keamanan untuk mengurangi kebocoran suatu informasi. Penggunaan sistem keamanan sudah banyak digunakan seperti pada suatu perusahaan, Penerbangan untuk mengontrol sistem keamanan.

Untuk menangani hal ini digunakan metode *honeypot* dengan program tambahan KFSensor untuk mengamankan data asli sehingga serangan yang ditujukan pada *web server* tersebut bukan data yang sebenarnya dan mencari metode yang digunakan untuk menyerang *web server*tersebut sehingga keamanan pada *web Server Air Traffic Controll* (ATC) terlindungi dari serangan *hijacking*.

### **1.2 Rumusan Masalah**

Berdasarkan latar belakang yang diuraikan sebelumnya, maka dapat disimpulkan masalah yang terjadi sebagai berikut: 1. Bagaimana mengamankan *web server* dari berbagai serangan?

2. Bagaimana mengatasi akibat dari serangan pada *web server* tersebut ?

### **1.3 Tujuan**

Tujuan dari Proyek Akhir ini adalah :

1. Mampu membangun *honeypot* untuk perlindungan *web server* dengan KFsensor.

2. Mampu menganalisa hasil serangan pada *web server* untuk meningkatkan keamanan.

### **1.4 Batasan Masalah**

Batasan masalah dapat berisi:

- 1. Hanya membahas tentang *web server* yang menangani ATC dengan KFSensor.
- 2. Menganalisa serangan suatu layanan seperti FTP, Telnet, HTTP *Port Scanning.*
- 3. Tidak membahastentang IDS terlalu mendalam.
- *4.* Hanya membahas*low-interaction honeypot.*
- *5.* Lebih difungsikan untuk mendeteksi serangan seperti proses *scanning* atau percobaan serangan pada jaringan intranet.

#### **1.5 Definisi Operasional**

- *1. Honeypot* adalah [1] sumber daya keamanan yang sengaja dengan dibuat untuk menyelediki penyerangan atau membuat *web server* untuk menjebak *attacker* seolah-olah berhasil menjebol dan mengambil data pada sebuah jaringan.
- 2. *Web Server* adalah [2] sebuah bentuk *server* yang khusus digunakan untuk menyimpan halaman *web site*. Komputer dapat dikatakan sebagai *web server* jika dalam komputer tersebut memiliki program *server* yang bernama *Personal Web Server*  (PWS). PWS difungsikan agar komputer klient dapat memanggil halama *web* yang ada di dalam sebuah komputer *server*.
- *3. Air Trafic Control* (ATC) [3] adalah profesi yang memberikan lalu lintas di udara terutama pesawat udara untuk mencegah antar pesawat terlalu dekat dengan yang lain, mencegah tabrakan antar

pesawat udara dengan pesawat udara yang lain dan memberikan info navigasi penerbangan.

*4.* KFSensor adalah [4] *Honeypot* yang berbasis Windows Intrusion Detection System (IDS) yang bertindak sebagan *web server*  untuk menarik dan mendeteksi *attacker* dengan mensimulasikan layanan yang diserang.

#### **1.6 Metode Pengerjaan**

- 1. Studi Literatur
- 2. Analisis Kebutuhan
- 3. Perancangan
- 4. Implementasi
- 5. Pengujian
- 6. Penyusunan Laporan

#### **2. Tinjauan Pustaka**

### **2.1 Honeypot**

*Honeypot* adalah [1] sumber daya keamanan yang sengaja dengan dibuat untuk menyelidiki penyerangan atau membuat *web server*  untuk menjebak *attacker* seolah-olah berhasil menjebol dan mengambil data pada sebuah jaringan.

Ada beberapa klasifikasi *honeypot* sebagai berikut:

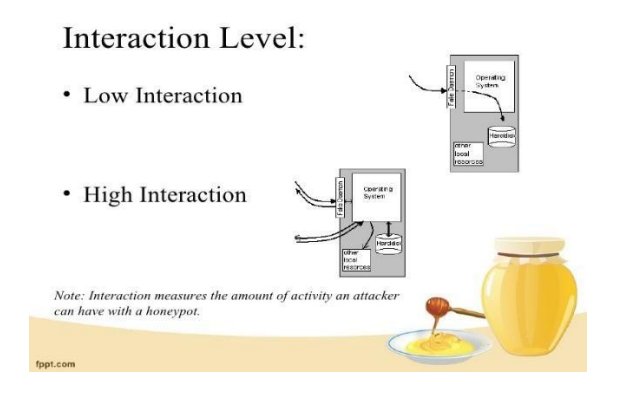

**Gambar 2-1 Honeypot Interaction Level**

#### 1. Low-interaction

*Low interaction honeypot* merupakan *honeypot* dengan tingkat interaksi honeypot yang didesain untuk menganalisa *service* seperti pada *server* yang asli sehinggan penyerang hanya mampu memeriksa dan terkoneksi ke satu atau *port* tertentu. Layanan yang diberikan berupa emulasi yang bertujuan *attacker* tidak dapat berinteraksi secara langsung dengan layanan yang diberikan oleh sistem.

### 2. High-interaction

*High interaction honeypot* merupakan *honeypot* di mana attacker dapat berinteraksi secara langsung dan tidak ada batasan yang membatasi interaksi tersebut. Penyerang dapat berinteraksi di dalam *web service*. Sistem tersebut terdiri dari berbagai jenis implementasi dan telknologi keamanan yang banyak digunakan untuk melindungi suatu sistem seperti *firewall,* IDS dan lain-lain.

Dari level interaksi *honeypot* berikut ini perbedaan antara *lowinteraction* dan *high interaction*:

#### **Tabel 2-1 Perbedaan Low-interaction dan High-interaction**

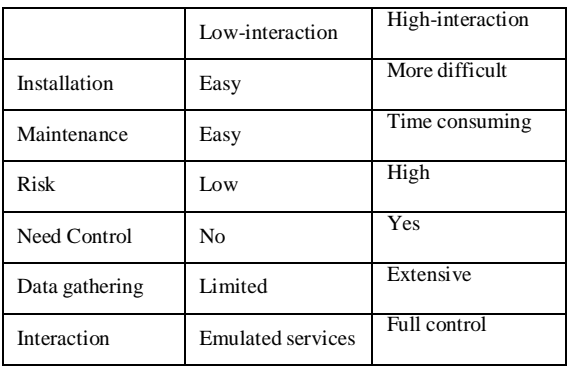

### **2.2 Web Server**

*Web Server* adalah [2] sebuah bentuk server yang khusus digunakan untuk menyimpan halaman *web site*. Komputer dapat dikatakan sebagai *web server* jika dalam komputer tersebut memiliki program *server* yang bernama Personal Web Server (PWS). PWS difungsikan agar komputer klient dapat memanggil halaman *web*  yang ada di dalam sebuah komputer *server*.

### **2.3 Air Trafic Control (ATC)**

*Air Trafic Control* (ATC) adalah [3] profesi yang memberikan lalu lintas di udara terutama pesawat udara untuk mencegah antar pesawat terlalu dekat dengan yang lain, mencegah tabrakan antar pesawat udara dengan pesawat udara yang lain dan memberikan info navigasi penerbangan.

Tujuan dari mengamankan *web server* yang mengatur lalu lintas udara menggunakan KFSensor sebagai berikut:

- 1. Memberikan arah navigasi yang diatur terpusat melalui *web* antar muka yang benar.
- 2. Mengamankan serangan yang berakibatkan tabrakan lalu lintas udara.

#### **2.4 File Transfer Protocol (FTP)**

*File transfer protocol* adalah [5] protocol jaringan standart yang digunakan untuk mentransfer file dari kumputer dari *host* yang satu ke *host* yang lain melalui jaringan berbasis TCP seperti *internet*. Fungsi dari mengamankan FTP seperti pengamanan pada *server* dari serangan ke FTP dengan menggunakan *keyloger*.

### **2.5 Telnet**

Telnet (*Telecommunication Network*) [6] adalah protokol clientserver yang digunakan untuk akses *remote login* komputer tujuan dalam sebuah jaringan yang terhubung pada jaringan *internet*  maupun lokal. Fungsi dari telnet sendiri adalah mengakses komputer (*Host/Server*) dari jauh dengan metode *login*.

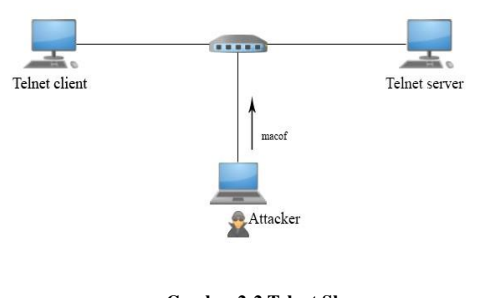

**Gambar 2-2 Telnet Skema ( www.ask.wireshark.org )**

### **2.6 Vulnerability**

*Vulnerability* adalah kelemahan yang dapat memungkinkan diakses untuk masuk dan mendapatkan akses kedalam komputer yang akan ditargetkan. *Vulnerability* mengetahui upaya-upaya celah kelemahan sebuah system yang digunakan dalam untuk melakukan exploit dengan kode dalam penyerangan komputer.

### **2.6.1 Scanning Port**

*Scanning Port* merupakan [7] mencari celah *port* yang terbuka untuk mengetahui kelemahan *service port* yang bisa digunakan untuk masuk kedalam sistem. Scanning port yang sering digunakan dalam linux adalah NMAP. Informasi yang dilakukan menggunakan *scanning port* adalah sebagai berikut :

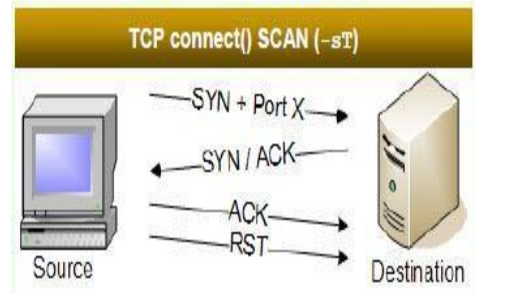

#### **Gambar 2-3 TCP Scanning**

#### **2.6.2 Metasploit System**

Metasploit adalah framework yang digunakan sebagai jenis aplikasi, sistem operasi, aplikasi web. Dalam metasploit digunakan module yang terdapat didalam untuk melakukan exploit. Exploit merupakan software yang berfungsi memanfaatkan kelemahan pada web server yang sudah didapatkan melalui kelemahan pada *scanning port.* Dalam *metasploit* terdapat beberapa komponen yang menjadi dasar yaitu payload dan meterpreter. *Payload* merupakan sebuah *file* yang dimiliki oleh penyerang yang akan dijalakan pada komputer target dengan tujuan untuk mengendalikan komputer tersebut secara *remote*. Sedangkan *meterperter* merupakan *payload* yang dimasukan kedalam proses pada saat *exploit* dimana ada tambahan yang dibuat kedalam memori dan dapat menggunakan pada setiap proses. Gambar 2-4 merupakan alur metasploit

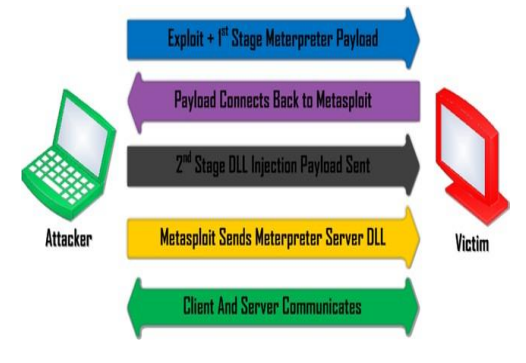

**Gambar 2-4 Metasploit skema**

### **3. Analisis dan Perancangan**

#### **3.1 Gambaran Sistem saat ini**

Pada jaringan yang ditunjukan pada Gambar 3-1 adalah jaringan yang sederhana untuk merancang dampak akibat dari serangan *hijacking*, sehingga perancangan kondisi saat ini memungkinkan terjadinya serangan.

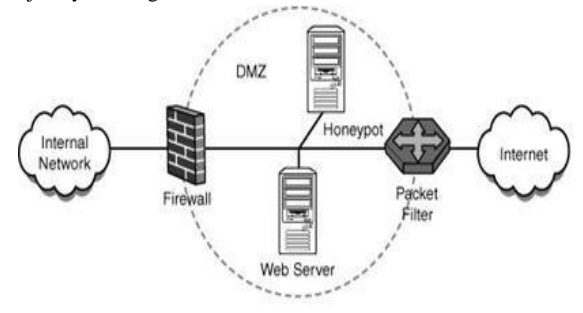

**Gambar 3-1 Topologi Saat ini**

### **3.2 Sistem Usulan**

Rancangan susulan yang telah di analisis pada Gambar 3-1 membedakan letak *web server honeypot* yang beda pada akses pertama kali, sehingga kemungkinan dilakukan *hijacking* akan mengakses terlebih dahulu adalah *server honeypot* bukan pada *server* yang sebenarnya.

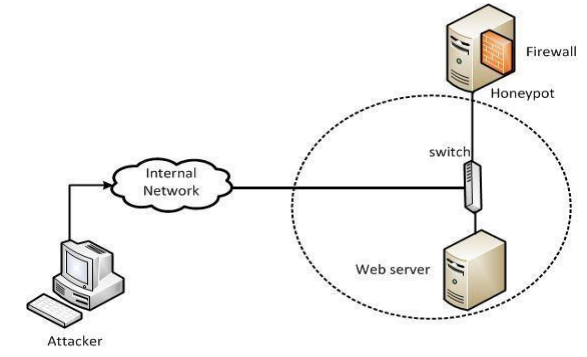

**Gambar 3-2 Topologi yang diusulkan**

### **3.3 Kebutuhan Perangkat Keras**

Dalam pengerjaan proyek akhir ini, digunakan perangkat keras dan spesifikasi minimum sebagai berikut:

### **Tabel 3-1 Kebutuhan perangkat keras**

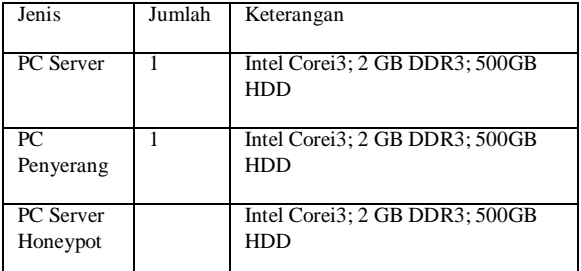

### **3.4 Kebutuhan PerangkatLunak**

Berikut kebutuhan perangkat lunak yang dibutuhkan:

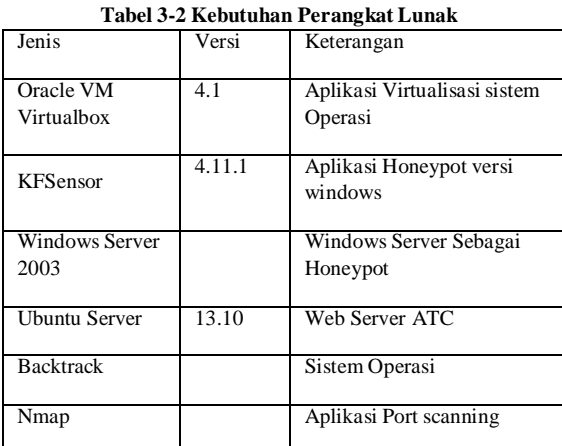

### **3.5 Langkah Pengerjaan**

Adapun tahap pengerjaan proyek akhir ini diantaranya:

- 
- 
- 3. Mengakses jaringan pada *server* dan *client* agar dapat
- 
- 5. Melakukan dokumentasi terhadap konfigurasi *honeypot*

### **3.6 Rencana Pengujian**

Pengujian yang dilakukan meliputi

- 1. Pengecekan konfigurasi jaringan
- 2. Dilakukanya serangan terhadap *server* yang berupa *Scanning Port,*Telnet,
- 3. Melakukan remote desktop
- 4. Melakukan akses halaman web Server.

### **4. Pengujian**

Pada tahap pengujian ini ada beberapa yang dilakukan menjadi tiga tahap, yaitu pengujian *vulnerability, add users login, remote desktop.*

#### **4.1 Vulnerability**

Pengujian ini berfungsi untuk mengetahui informasi yang dibutuhkan untuk melakukan akses kedalam server *honeypot* yang telah dikonfigurasi. Hasil pengujian *scanning vulnerability* dengan menggunakan NMAP. Dari gambar dibawah ini didapatkan

beberapa *port* yang terbuka seperti Telnet,Ftp,ms-term-serv sehingga server honeypot memiliki beberapa celah melalui *port*  yang terbuka.

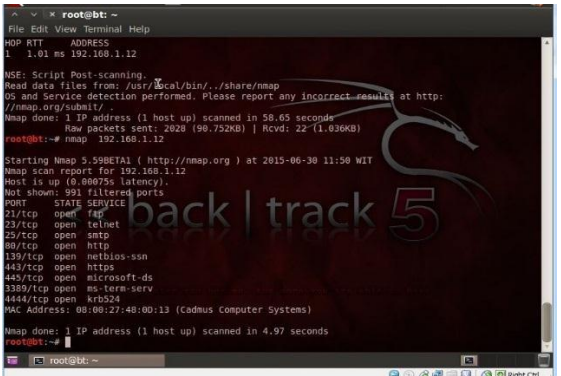

**Gambar 4-1 Scanning dengan NMAP**

### **4.2 Metasploitsystem**

Pengujian metasploit system dibagi menjadi beberapa tahap yaitu *exploit system* dan *add user login*.

### **4.2.1 Exploit system**

Pada pengujian ini, *exploit system* yang akan diakses oleh penyerang menggunakan kelemahan *vulnerability* melaluli *port* yang terbuka sebagai contoh serangan *exploit system* menggunakan *msfconsole*  yang sudah terinstal terdapat linux.

Pada gambar dibawah ini dijelaskan kode yang digunakan untuk penyerangan exploit/windows/smb/ms\_08\_067\_netapi serta payload yang digunakan payload/windows/meterpreter/reverse\_tcp, konfigurasi Rhost 192.168.1.12 adalah target computer sedangkan

1. Melakukan konfigurasi jaringan pada *server honeypot* Lhost ip address penyerang. *Exploit* yang dilakukan setelah 2. Melakukan instalasi KFSensor mengkonfigurasi *module* dan *IP address* ditandai dengan terhubung ditargetkan. Pada meterpreter dilakukan pengecekan *sysinfo* yang 4. Melakukan simulasi serangan berupa *scanning port* berisikan nama komputer serta *oprating system* yang digunakan.

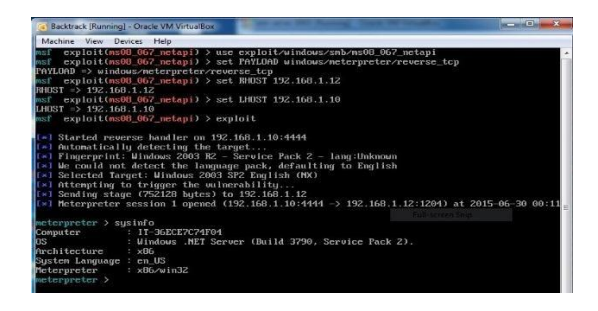

**Gambar 4-2 Gambar Exploit system**

#### *4.2.2 Add userlogin*

Setelah melakukan *exploit* pada sistem yang sudah mendapatkan kedalam selanjutnya akan dilakukan untuk membuat *user login*  yang akan digunakan untuk melakukan *remote desktop*. Sebagai contoh, pada proyek akhir ini ditambahkan userpa sebagai *usename*  dan *password* yang digunakan untuk melakukan *remote desktop* dan

*user group* untuk menjadikan userpa kedalam *group* hak akses yang ada.

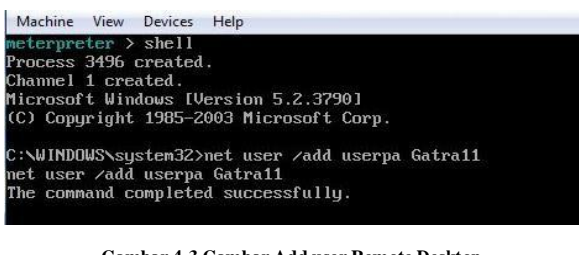

**Gambar 4-3 Gambar Add user Remote Desktop**

::\WIMDOWS\system32>net\_localgroup\_administrators\_userpa /add<br>net\_localgroup\_administrators\_userpa /add<br>The\_command\_completed\_successfully.

\WINDOWS\system32>

**Gambar 4-4 Gambar Add User group**

#### *4.2.3 Remote desktop*

Pengujian ini dilakukan untuk mencoba *user* yang telah dibuat sebelumnya menggunakan *remote desktop*. Dengan menggunakan terminal pada linux rdesktop 192.168.1.12 yang merupakan target *remote desktop*.

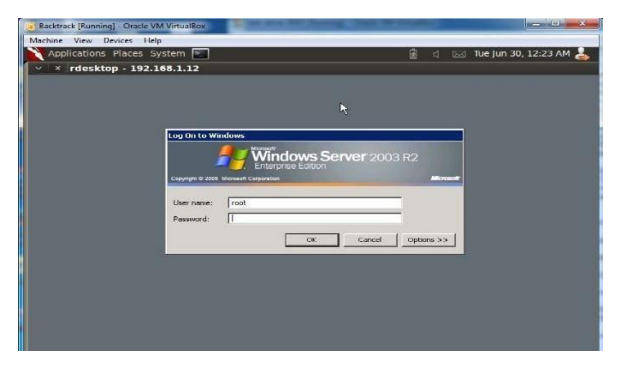

**Gambar 4-5 remote desktop login username dan password**

Pada gambar dibawah ini *remote desktop* berhasil masuk pada web server *honeypot* dan dapat digunakan akses yang dilakukan oleh penyerang.

| Backtrack [Running] - Oracle VM Virtualijox                                                        |                                                                                                    | <b>Report Follows</b>                |
|----------------------------------------------------------------------------------------------------|----------------------------------------------------------------------------------------------------|--------------------------------------|
| Machine<br>View<br>Devices Help<br>Applications Places System [2.]<br>rdesktop - 192.168.1.12<br>× |                                                                                                    | Tue Jun 30, 12:24 AM<br>圖<br>$^{11}$ |
| ÆР<br>Security<br>Confiner Aft                                                                     |                                                                                                    |                                      |
| userpa                                                                                             |                                                                                                    |                                      |
| <b>Manage Your Server</b><br><b>Command Prompt</b><br>Windows Explorer<br>Noteped                  | <b>Suit Ply Computer</b><br><b>Car Control Punch</b><br><b>Audi Administrative Tools</b><br>Printers and Paxes<br>(a) Hole and Support<br><b>Saarch</b><br><b>Tr. 7 Ruman</b><br><b>TT Windows Security</b> |                                      |
| At Exposures +<br>El root@bt: -<br>-                                                               | 192.168.1.12<br>rdesktop<br>−                                                                                                    | w<br>m<br><b>BOOFING OBMANCH</b>     |

**Gambar 4-6 Gambar Remote desktop**

### **4.3 Pengujian terhadap Server Honeypot**

1. Pada pengujian *server honeypot* ini seperti dengan penyerangan menggunakan NMAP yang ditandai dengan *TCP Syn Scan*, serta Telnet

| KFSensor Professional - Evaluation Trial        |                  |                       |             |           |                   |                    |                    |              | $-101 -$                 |
|-------------------------------------------------|------------------|-----------------------|-------------|-----------|-------------------|--------------------|--------------------|--------------|--------------------------|
| He View Scenario Signatures Settings Help       |                  |                       |             |           |                   |                    |                    |              |                          |
| 뽛<br>計<br>$\frac{1}{2}$<br>g<br>K.<br>$\bullet$ | 雫<br>영역          | 图<br>空間日日日間区分へ        |             |           |                   |                    |                    |              |                          |
| Idsensor - localhost - M., A   D<br>日度          |                  | <b>Start</b>          |             |           | Duration Pro Sens | Name               | Visitor            | Sig. Message | Received                 |
| $=$ TCP                                         | <b>目399</b>      | 6/29/2015 12:50:51 AM | 0.000 LCP   |           |                   | 138 NBT Datacram   | b-36ece7c74f04.PA  |              | <b>IST DGRAM Packet:</b> |
| 4 0 Closed TCP Ports                            | 目38              | 6/22/2015 2:31:17 PM  | $0.000$ LCP |           |                   | 138 NBT Datacram   | it-35ece7c74f04.PA |              | IST DGRAM Packet:        |
| 21 FTP                                          | @ 357            | 6/21/2015 6:59:26 PM  |             | 0.000 KMP |                   | 0 BOMP Echo Req    | 192,168,1.10       |              | 14: 53514 BA Sec: 2      |
| A 23 Telnet                                     | 0.356            | 6/21/2015 6:59:25 PM  |             | 0.000 KMP |                   | 0 3CMP Echo Req.   | 192.158.1.10       |              | 16:53514 1A Sec 1        |
| 25 SMTP                                         | $\Lambda$ 355    | 6/21/2015 6:52:50 PM  | 47.048 TCP  |           |                   | 23 Tehet           | 192.158.1.10       |              | (IAC DO Edva) (IAC I)    |
| <b>B</b> 53 CAS                                 | 0.354            | 6/21/2015 6:53:20 PM  | 0.000 TCP   |           |                   | 27355 TCP Syn Scan | 192.158.1.10       |              |                          |
| 68 CHCP                                         | $\rho_{33}$      | 6/21/2015 6:53:20 PM  | 0.000 TCP   |           |                   | 27355 Port Scan    | 192.168.1.10       |              | Fort Scan. [00 GA 0D     |
| <b>30 80 DS</b>                                 | 0 <sup>352</sup> | 6/21/2015 6:53:20 PM  | 0.000 TCP   |           | 5850              | TCP Syn Scan       | 192.158.1.10       |              |                          |
| 110 POP3                                        | (935)            | 6/21/2015 6:53:20 PM  | 0.000 TCP   |           | 5120              | TCP Syn Scan       | 192.168.1.10       |              |                          |
|                                                 | (9350)           | 6/21/2015 6:53:20 PM  | 0.000 TCP   |           |                   | 1077 TCP Syn Scan  | 192.158.1.10       |              |                          |
| 119 NATP<br>135 MS RPC                          | 0.349            | 6/21/2015 6:53:20 PM  | 0.000 TOP   |           |                   | 32783 TCP 5yn 5can | 192.168.1.10       |              |                          |
|                                                 | @ 348            | 6/21/2015 6:53:20 PM  | 0.000 TCP   |           |                   | 9917 TCP Syn Scan  | 192.158.1.10       |              |                          |
| 139 NBT Session S                               | <b>C</b> 347     | 6/21/2015 6:53:20 PM  | 0.000 TCP   |           |                   | 8085 TCP Syn Scan  | 192.158.1.10       |              |                          |
| 389 LDAP                                        | <b>C</b> 346     | 6/21/2015 6:53:28 PM  | 0.000 TCP   |           |                   | 13456 TCP Syn Scan | 192.158.1.10       |              |                          |
| 443 HTTPS                                       | <b>C</b> 345     | 6/21/2015 6:53:20 PM  | 0.000 TCP   |           |                   | 5100 TCP Syn Scan  | 192.158.1.10       |              |                          |
| 445 NBT SNB                                     | <b>CP 344</b>    | £(21/2015 6:53:20 PM  | 0.000 TCP   |           |                   | 3005 TCP Syn Scan  | 192.168.1.10       |              |                          |
| A 543 kloand                                    | <b>CP 343</b>    | 6/21/2015 6:53:20 PM  | 0.000 TCP   |           |                   | 2020 TCP Syn Scan  | 192.168.1.10       |              |                          |
| <b>目593 CIS</b>                                 | <b>C</b> 342     | 6/21/2015 6:53:20 PM  | 0.000 TCP   |           |                   | 2604 TCP Syn Scan  | 192.168.1.10       |              |                          |
| 1828 MS CIS<br>E                                | 0.341            | 6/21/2015 6:53:20 PM  | 0.000 TCP   |           |                   | 8300 TCP Syn Scan  | 192.168.1.10       |              |                          |
| 1080 SOD/S                                      | <b>CP 340</b>    | 6/21/2015 6:53:20 PM  | 0.000 TCP   |           |                   | 5050 TCP Syn Scan  | 192.158.1.10       |              |                          |
| 1433 SQL Server                                 | $Q$ 339          | 6/21/2015 6:53:20 PM  | 0.000 TCP   |           |                   | 1105 TCP Syn Scan  | 192.168.1.10       |              |                          |
| 1494 Chris<br>а                                 | $Q$ 338          | £(21,2015 6:53:20 PM  | 0.000 TCP   |           | 3969              | TCP Syn Scan       | 192.168.1.10       |              |                          |
| 2234 Directoloy                                 | 0.331            | 6/21/2015 6:53:20 PM  | 0.000 TCP   |           | 301               | TCP Syn Scan       | 192.158.1.10       |              |                          |
| 3128 DS Proxy                                   | 0.335            | 6/21/2015 6:53:20 PM  | $0.000$ TCP |           | 9595              | TCP Syn Scan       | 192.158.1.10       |              |                          |
| 3268 Global Catalo                              | 935              | 6/21/2015 6:53:20 PM  | 0.000 TOP   |           | 6969              | GateGrasher, T     | 192.158.1.10       |              |                          |
|                                                 | <b>C</b> 334     | 6/21/2015 6:53:20 PM  | 0.000 TOP   |           | 6006              | TCP Syn Scan       | 192.158.1.10       |              |                          |
| 3399 Terminal Server                            | 0.333            | 6/21/2015 6:53:20 PM  | 0.000 TOP   |           | 3828              | TCP Syn Scan       | 192.168.1.10       |              |                          |
| 5939 MS Uni Plus                                | 0.332            | 6/21/2015 6:53:20 PM  | 0.000 TCP   |           |                   | 146 TCP 5yn Scan   | 192.168.1.10       |              |                          |
| 5357 Web Service                                | <b>C</b> 331     | 6/21/2015 6:53:20 PM  | 0.000 TOP   |           |                   | 2190 TCP Syn Scan  | 192.168.1.10       |              |                          |
| ۵<br>6969 GateCrasher                           | $\Lambda$ 330    | 6/21/2015 6:53:20 PM  | 0.000 TOP   |           |                   | 543 klosind        | 192.168.1.18       |              |                          |
| 8080 DS Proxy                                   | 0.329            | 6/21/2015 6:53:20 PM  | 0.000 TCP   |           |                   | 55055 TCP 5yn 5can | 192.158.1.10       |              |                          |
| <b>A DUP</b>                                    | <b>C</b> 328     | 6/21/2015 6:53:20 PM  | $0.000$ TCP |           |                   | 8011 TCP Syn Scan  | 192.168.1.10       |              |                          |
| dil 8 Closed LCP Ports                          | $Q$ 327          | 6/21/2015 6:53:20 PM  | $0.000$ TCP |           |                   | 5050 TCP Syn Scan  | 192.158.1.10       |              |                          |
| 42 WINSLIDP<br>н                                | <b>V</b> 326     | 6/21/2015 6:53:20 PM  | 0.000 TCP   |           |                   | 8300 TCP Syn Scan  | 192.158.1.10       |              |                          |

**Gambar 4-7 Gambar Alert pada Server Honeypot**

2. Pada gambar dibawah ini dijelaskan *port scan* yang artinya telah terjadi *scanning vulnerability* melalui Nmap untuk mencari *port* yang terbuka.

| Event<br>Sensor ID: | kfsensor                 |                          | Event ID: 130  |                     |  |  |  |
|---------------------|--------------------------|--------------------------|----------------|---------------------|--|--|--|
| Start Time:         | 6/15/2015 1:29:15 PM.108 |                          | Type:          | Port Scan           |  |  |  |
| End Time:           | 6/15/2015 1:29:15 PM.108 |                          | Severity: High |                     |  |  |  |
|                     | Description: Port Scan   |                          |                |                     |  |  |  |
| Closed By:          | Server                   | Limit Exceeded: Exceeded |                |                     |  |  |  |
| Received:           | 0 Bytes                  | Response:                | 0 Bytes        |                     |  |  |  |
| Visitor             |                          |                          |                |                     |  |  |  |
| IP:                 | 192.168.1.10             | Port: 59803              |                |                     |  |  |  |
| Domain:             |                          |                          |                |                     |  |  |  |
| Sensor              |                          |                          |                |                     |  |  |  |
| Name:               | Port Scan                |                          |                |                     |  |  |  |
| IP:                 | 192.168.1.12             | Port:                    | 3493           |                     |  |  |  |
| Bound:              |                          | Protocol:                | <b>TCP</b>     |                     |  |  |  |
| Action:             | NotSpecified             | Sim Server:              |                |                     |  |  |  |
|                     |                          |                          |                | Create Visitor Rule |  |  |  |
|                     |                          |                          |                |                     |  |  |  |
|                     |                          |                          |                |                     |  |  |  |
|                     |                          |                          |                |                     |  |  |  |
|                     |                          |                          |                |                     |  |  |  |

**Gambar 4-8 Hasil Port Scan**

3. Pengujian yang mengarahkan pada remote desktop yaitu Terminal server yang ditandai dengan warna kuning pada nomor 278 melalui port 3389 yang berdampak pada remote akses sistem.

| File Vew Scenario Skinabures Settings Help<br>$\frac{1}{2} \left( \frac{1}{2} \right) \left( \frac{1}{2} \right)$<br>■ 星 計 計<br>里<br>図 受国 日 6 2 国 区 分 へ<br>а |               |                       |                  |                |                        |                         |                      |             |                        |
|----------------------------------------------------------------------------------------------------|---------------|-----------------------|------------------|----------------|------------------------|-------------------------|----------------------|-------------|------------------------|
| kfsenser - localhost - M., A.<br>白昼                                                                                                    | 120           | <b>Start</b>          |                  |                | Duration Pro Sens Name |                         | Victor               | Sig Message | Received               |
| $B \nightharpoonup$ TOP                                                                                                    | $N_{293}$     | 6/21/2015 6:53:19 PM  | 0.000 TCP        |                |                        | 995 TCP Syn Scan        | 192,168.1.10         |             |                        |
| of 0 Closed TCP Ports                                                                                                    | $Q^{222}$     | 6/21/2015 6:53:19 PM  | 6,000 TCP        |                |                        | 1723 TCP 5vn Sran       | 192.168.1.10         |             |                        |
| <b>图 21 FTP</b>                                                                                                    | 9291          | 6/21/2015 6:53:19 PM  | 8.000 TCP        |                |                        | 1025 TCP 5vh Scan       | 192.168.1.10         |             |                        |
| $\Lambda$ 23 Tehet                                                                                                    | Q'250         | 6/21/2015 6:53:19 PM  | 0.000 TCP        |                |                        | 8888 TCP 5yn Scan       | 192.168.1.10         |             |                        |
| <b>鱼25 54TP</b>                                                                                                    | 口289          | 6/21/2015 6:50:19 PM  | 0.000 TCP        |                |                        | 135 MSRFC               | 192.168.1.10         |             |                        |
| T 53 CHS                                                                                                    | $2 - 280$     | 6/21/2015 6:53:19 PM  | E.000 TCP        |                |                        | 135 Port Scan Warn      | 192,168,1.10         |             | Possible Port Scan (D) |
| EB DHCP                                                                                                    | 日zez          | 6/21/2015 6:53:19 PM  | 6.000 TCP        |                |                        | <b>445 NET SYR</b>      | 192.168.1.10         |             |                        |
| <b>DE0 115</b>                                                                                                    | 1286          | 6/21/2015 6:53:19 PM  | 6,000 TCP        |                |                        | 3399 Torminal Server    | 192.168.1.10         |             |                        |
| <b>CELLO POPS</b>                                                                                                    | 1255          | 6/21/2015 6:52:15 PM  | 0.000 TCP        |                |                        | 3399 Terminal Server    | 192.168.1.10         |             |                        |
| <b>C</b> 119 BMF                                                                                                    | 220           | 6/21/2015 G.SL:48 PM  | 22.8t3 TCP       |                | 80                     | $\overline{\mathbf{u}}$ | 192.168.1.10         |             | TFF F+FF FD O6 FFF     |
|                                                                                                    | $\Delta$ 283  | 6/21/2015 6:44:14 PM  | 26,588 TCP       |                |                        | $23$ Tabet              | 192.168.1.10         |             | (IACDO Superestão)     |
| 135 PERPC                                                                                                    | 1282          | 6/21/2015 6:42:57 PM  | <b>6.000 TCP</b> |                | 3399                   | <b>Terminal Sarver</b>  | 192,168,1,10         |             |                        |
| 139 BBT Seedon S.                                                                                                    | 1201          | 6/21/2015 6:34:02 PM  | 6,000 TCP        |                |                        | 3389 Terminal Server    | 192.168.1.10         |             |                        |
| 283 LDAP                                                                                                    | $\square$ 280 | 6/21/2015 9:02:31 PM  | 0.000 TCP        |                |                        | <b>445 NBT SVB</b>      | 192.168.1.10         |             |                        |
| <b>C</b> 443 HTTPS                                                                                                    | <b>图279</b>   | 6/21/2015 9:00:16 PM  | 0.000 UDP        |                |                        | 130 MEI Detectors       | it-36non7c74804.9A.L |             | NET DGRAM Packet:      |
| 445 ABT SMB                                                                                                    | 1278          | 6/21/2015 4:53:35 PM  | <b>6.000 TCP</b> |                | 3399                   | <b>Terminal Server</b>  | 192.168.1.10         |             |                        |
| A 543 Roged                                                                                                    | 1277          | 6/21/2015 451:46 PM   | 0.000 TCP        |                | 3399                   | Torminal Server         | 192.168.1.10         |             |                        |
| \$93.CIS                                                                                                    | 1276          | 6/21/2015 4:51:14 PM  | 6.000 TCP        |                |                        | <b>445 NET 5YB</b>      | 192.168.1.10         |             |                        |
| 1029 MS CIT                                                                                                    | <b>司275</b>   | 6/21/2015 4:40:26 PM  | 8.000 LEP        |                |                        | 130 NBT Delacram        | it-35ece7c74f04.PA.L |             | NET DGRAM Packet:      |
| 1030 SCO(S)                                                                                                    | 279           | 6/21/2015 4:30:15 PM  | 0.000 TCP        |                |                        | ARE MET SWE             | 192,168,1.10         |             |                        |
| 1433 SCL Server                                                                                                    | 0.223         | 6/21/2015 电源:25 PM    |                  | 0.000 1099     |                        | 0. KYPEOGRAPH           | 192,168,1,10         |             | (d) 286770Alfeg: 11    |
| 1494 Chin                                                                                                    | 图 272         | 6/21/2015 4:31:27 PM  | 6.000 LEP        |                |                        | 138 MBT Datagram        | it-350007c74f04.PA.L |             | NET DERAM Packet:      |
| 2234 Directolay                                                                                                    | 0221          | 6/20/2015 2:20:30 AM  |                  | 0.000 1099     |                        | 0 SCHP Edito Require    | 192.168.1.10         |             | fcl: 35079(0A) Sep: 21 |
| <b>@ \$128 IIS Procy</b>                                                                                                    | <b>C</b> 270  | 6/20(2015 2:20:37 AM  |                  | $0.000$ $103P$ |                        | 0 ICMP Edge Req.,       | 192.168.1.10         |             | Id: 350790Alfies: 1    |
| 3265 Grind Catalo                                                                                                    | $\Delta$ 289  | 6/20/2015 2:12:30 AM  | 59,585 TCP       |                | 23                     | Tribet                  | 192.168.1.10         |             | (IACDO Suprementio)    |
| 3389 Terminal Sorver                                                                                                    | $Q$ 260       | 6/20/2015 2:13:25 AM  | 6.000 TCP        |                |                        | 5550 TCP 5vh 5cm        | 192.168.1.10         |             |                        |
| 5000 MS UNPlug                                                                                                    | 1257          | 6/20/2015 2:13:25 AM  | 6.000 TCP        |                |                        | 5550 Port Scin          | 192.168.1.10         |             | Port Scan (CD 0A 0D)   |
|                                                                                                    | Q266          | 6/20(2015 2:13:25 AM, | 0.000 TCP        |                | 3876                   | TCP Syn Scen            | 192.168.1.10         |             |                        |
| 5357 Visb Service                                                                                                    | 0.265         | 6/20/2015 2:13:25 AM  | E.000 TCP        |                | 6969                   | Schof recher, L.,       | 192.168.1.10         |             |                        |
| A 6959 Grecinator                                                                                                    | 0.264         | 6/20/2015 2:13:25 AM  | 8.000 TCP        |                |                        | 2010 TCP 5yn Scan       | 152.168.1.10         |             |                        |
| £ £030 ItS Proxy                                                                                                    | 9263          | 6/20/2015 2:13:25 AM  | 0.000 TCP        |                |                        | 513 TCP 5vn Scan        | 192.168.1.10         |             |                        |
| 日目UDP                                                                                                    | $N_{262}$     | 6/20/2015 2:13:25 AM  | 0.000 TCP        |                |                        | 1108 TCP 5m Scan        | 192.168.1.10         |             |                        |
| sil 0 Closed UDP Ports                                                                                                    | Q'261         | 6/20/2015 2:13:25 AM  | E.000 TCP        |                |                        | 8400 TCP Syn Scan       | 192.168.1.10         |             |                        |
| <b>3</b> 42 W05 LDP                                                                                                    | $x_0$         | 6/20/2015 2:13:25 AM, | 0.000 TCP        |                |                        | 2771S TCP Syn Scan      | 192.168.1.10         |             |                        |

**Gambar 4-9 Gambar Alert Remote desktop**

Pada hasil pengujian gambar dibawah ini menunjukan jenis serangan yang dilakukan menggunakan remote desktop. Terdapat tanggal diserang dan tanggal berakhir serta IP address yang menyerang ke web server honeypot

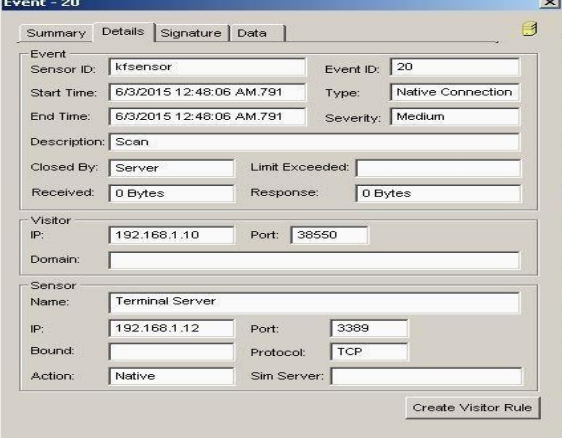

**Gambar 4-10 Gambar detail serangan Terminal Server**

4. Gambar dibawah ini berkaitan pada gambar 4-17 diatas yang terdapat juga hasil PING yang dilakukan pada web server honeypot sehingga oleh server dianggap serangan.

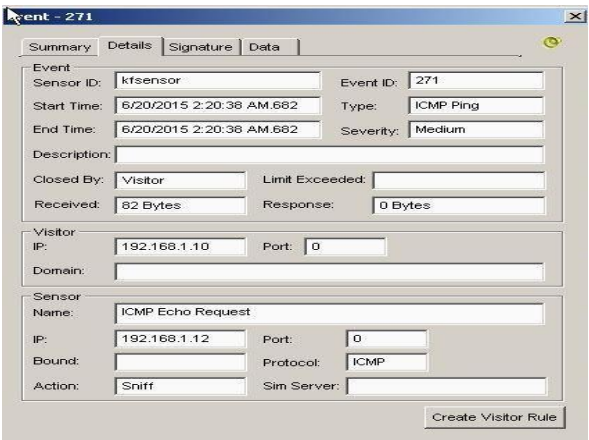

**Gambar 4-11 Serangan Ping**

5. Akses web server lokal yang tersimpan pada server honeypot berisi halaman web yang diarahkan oleh web server Ubuntu

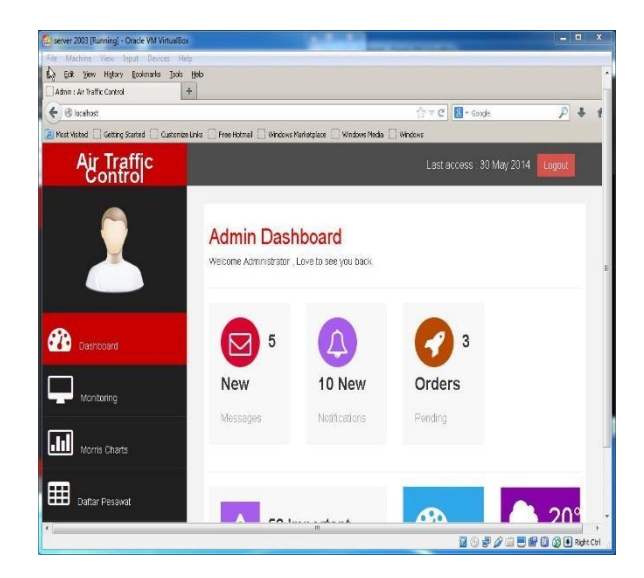

**Gambar 4-12 Akses Web Server melalui lokal**

6. Mengalihkan halaman web server yang mengakses web server asli ke arah *web server honeypot* yang di akses oleh *attacker*  menggunakan *web browser.*

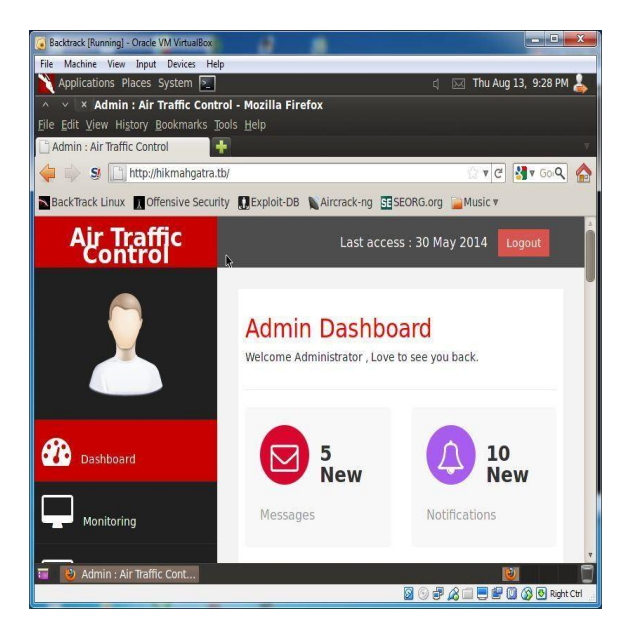

**Gambar 4-13 Akses Web yang dari attacker diarahkan ke web server honeypot**

# **5. Kesimpulan dan Saran**

# **5.1 Kesimpulan**

Dari pembahasan dan implementasi serta pengujian diatas maka kesimpulanya adalah :

- 1. Honeypot yang digunakan pada web server menganalisis serangan yang ditujukan dari penyerang.
- 2. Penyerangan yang dilakukan mengarahkan attacker ke dalam web server honeypot.

# **5.2 Saran**

Berdasarkan pembahasan dalam penyelesaian proyek akhir ini. Adapun saran yang bertujuan untuk memperkuat keamanan pada server *Air Traffic control* seperti meningkatkan *upgrade oprating system* yang terakhir dikeluarkan. Sehingga web server lebih aman dari penyerangan.

# **Daftar Pustaka**

- [1] Anonim, "KeyFocus," [Online]. Available: http://www.keyfocus.net/kfsensor/index.php. [Accessed 12 February 2015].
- [2] Anonim, "Pengartian dan Klasifikasi Honeypot," 07 2014. [Online]. Available: http://www.kajianpustaka.com/2014/07/pengertian-danklasifikasi-honeypot.html. [Accessed 12 february 2015].
- [3] Anonim, "Wikipedia," [Online]. Available: http://en.wikipedia.org/wiki/File\_Transfer\_Protocol. [Accessed 12 February 2015].
- [4] Anonim, "Wikipedia," 12 January 2015. [Online]. Available: http://id.wikipedia.org/wiki/Pemandu\_lalu\_lintas\_udara. [Accessed 12 february 2015].
- [5] N. Bunafit, Instalasi dan Konfigurasi Jaringan Windows dan Linux, Yogyakarta: Andi Yogyakarta, 2005.
- [6] K. Y. Tung, Teknologi Jaringan IntraNet, Yogyakarta: Andi, 1997.
- [7] R. U. Rehman, Intrusion Detection Systems with Snort: Advanced IDS Techniques Using Snort, Apache, MySQL, PHP, and ACID, New Jersey: Prentice Hall PTR, 2003.
- [8] A. Singh, Metasploit Penetration Testing Cookbook, Birmingham Mumbai: Packt publishing, 2012.